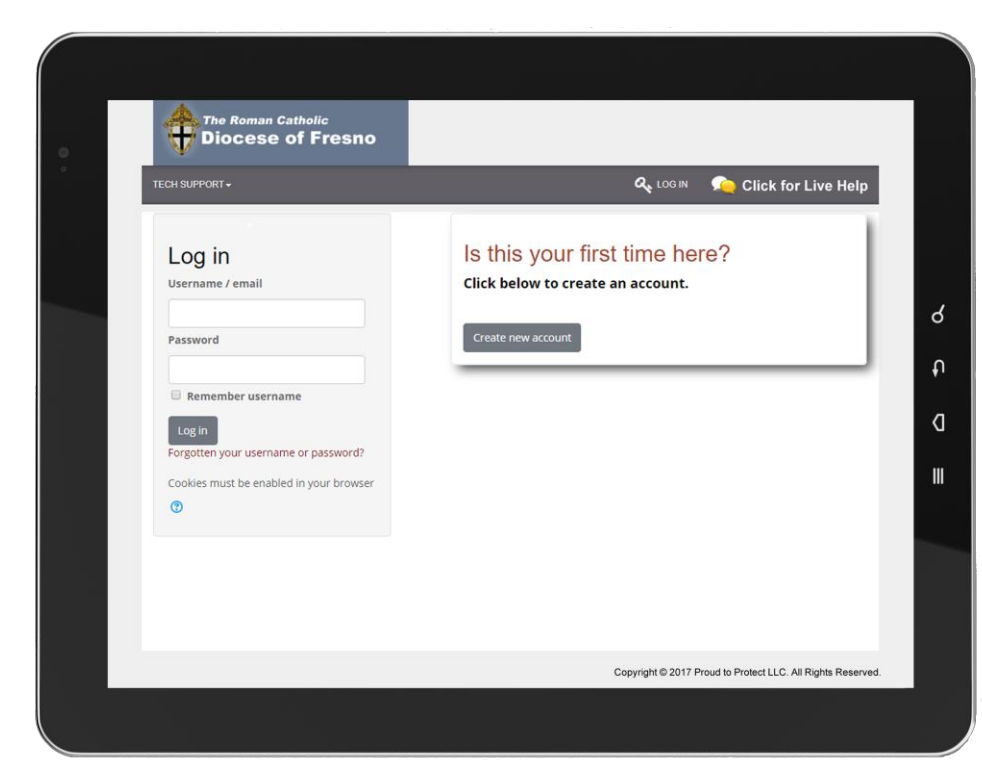

# SAFE ENVIRONMENT TRAINING INSTRUCTIONS

#### **Step 1**

Go to the safe environment training web site:

## **[https://safeandsacred-fresno.org](https://safeandsacred-fresno.org/)**

#### **Step 2**

 $Click the *C* reate new account *b*utton to register.$ 

#### **Step 3**

Complete **ALL** information on the registration page.

#### **Step 4**

Click the  $\blacksquare$  Create my new account  $\blacksquare$  button to create your account.

#### **Step 5**

Click the  $\Box$  Continue  $\Box$  button to confirm your account and enter the training site.

*An informational video will give you a tour of the site and how to use it after you are logged in. You are done with training when you see your certificate on screen.*

## **TIPS**

TRAINING WORKS ON COMPUTERS, TABLETS AND **SMARTPHONES** 

TRAINING WEBSITE IS FOR ADULT LEARNERS ONLY

## ONE ACCOUNT PER PERSON

## TECH SUPPORT AVAILABLE ONLINE

**C** Click for Live Help (888) 804-9643

CONTACT YOUR CHURCH OR SCHOOL FOR HELP WITH BACKGROUND **CHECKS** 

## DIOCESE OF FRESNO

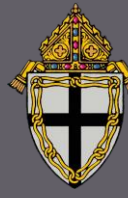

Office of Safe Environment 1550 N. Fresno St. Fresno, CA 93703